# **MLepide**

**USE CASE GUIDE**

## **HOW TO REPORT AND ALERT ON FILES BEING COPIED**

## Table of Contents

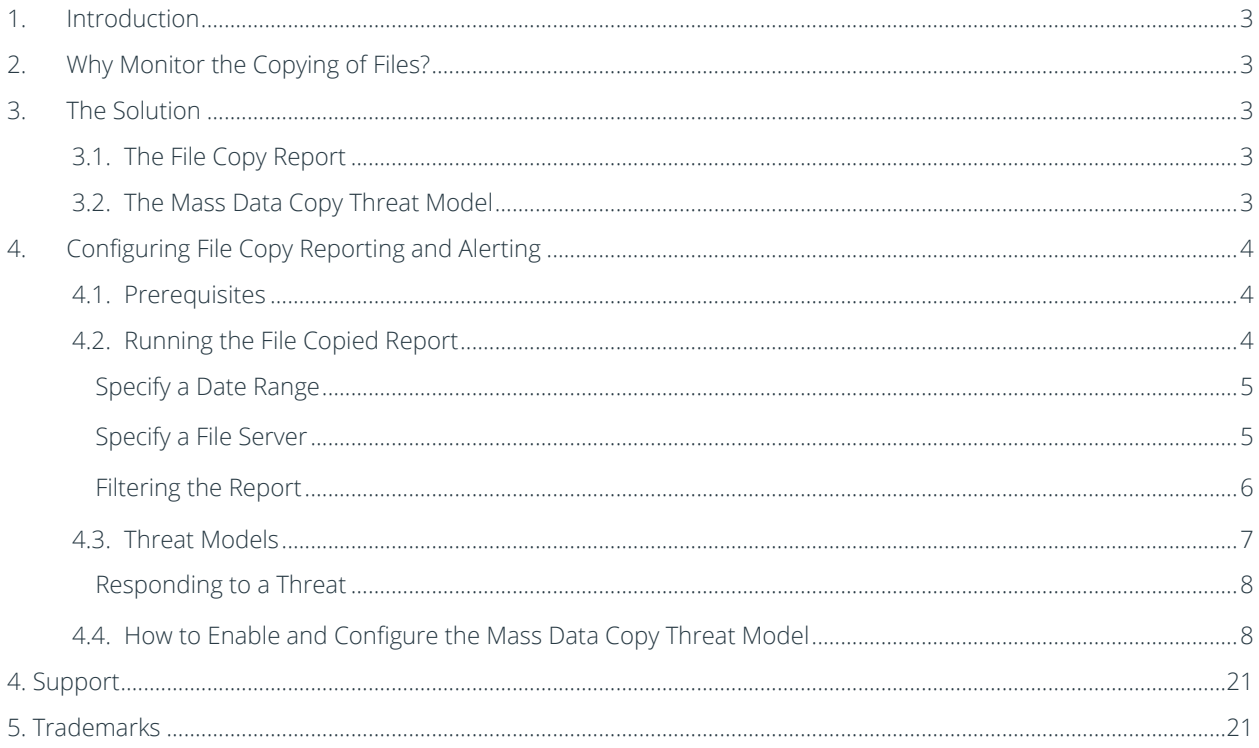

## <span id="page-2-0"></span>1.Introduction

Data breaches are a serious threat to any organization and so appropriate action must to be taken to keep the risk of these threats to a minimum. The focus at Lepide is to provide visibility over what's happening with your data and through visibility you can take the necessary steps to mitigate risk and stay compliant.

This guide is in two parts. The first explains the ways in which you can use Lepide Data Security Platform to reduce the chance of a data breach in the case of files being copied. The second section gives step-by-step instructions on how to configure the solution to meet your requirements.

#### <span id="page-2-1"></span>2.Why Monitor the Copying of Files?

The ability to copy files is an essential requirement to many job roles within an organization.

However, when this functionality is misused and file copying activity is done for the wrong reasons, data security is compromised, and appropriate remedial action needs to be taken. To combat this ever-increasing insider threat of a data breach, it is essential to monitor all file activities, especially file copy actions, to spot malicious activity at the initial stages. While the constant monitoring of user behavior is achievable, it can be complex and time consuming without the right solution in place.

#### <span id="page-2-2"></span>3.The Solution

The Lepide Data Security Platform provides a solution to this. It works in real time and allows you to view a summary of employee activity within a given timeframe to see which files have been copied.

It also provides the ability to set up real-time alerts so that immediate action can be taken. For example, if a certain number of files are copied in quick succession, this could indicate the start of a data breach. In this case, an alert would be triggered, and an immediate response implemented.

Once there is visibility is in place to warn of potential threats, action can be taken to reduce risk and remain compliant.

#### <span id="page-2-3"></span>3.1. The File Copy Report

The summary of user file copy activity is provided using the File Copy Report. This report will show file copying activity within a given time scale and can be further filtered to focus on whatever data is required.

#### <span id="page-2-4"></span>3.2. The Mass Data Copy Threat Model

This Threat Model can be activated and then customized to meet specific requirements. As well as providing an alert to suspicious activity, it can also be configured to respond to an event which could be, for example, to shut down a file server or revoke a user's permissions.

## <span id="page-3-0"></span>4.Configuring File Copy Reporting and Alerting

#### <span id="page-3-1"></span>4.1. Prerequisites

Before reporting and alerting on files being copied, you will need to have added and configured [Windows File Server](https://www.lepide.com/installationguide/file-server-audit-installation-configuration-guide.pdf) to enable auditing.

Once this has been configured, you will immediately see all file copy events as the Lepide Data Security Platform provides alerting and reporting in real time.

#### <span id="page-3-2"></span>4.2. Running the File Copied Report

- Click the User and Entity Behaviour Analytics  $\overline{\mathbf{c}}$  icon
- Expand File Server Reports (from the tree structure to the left side of the screen)
- Expand File Server Modification Reports
- Click on File Copied to display the File Copied Report

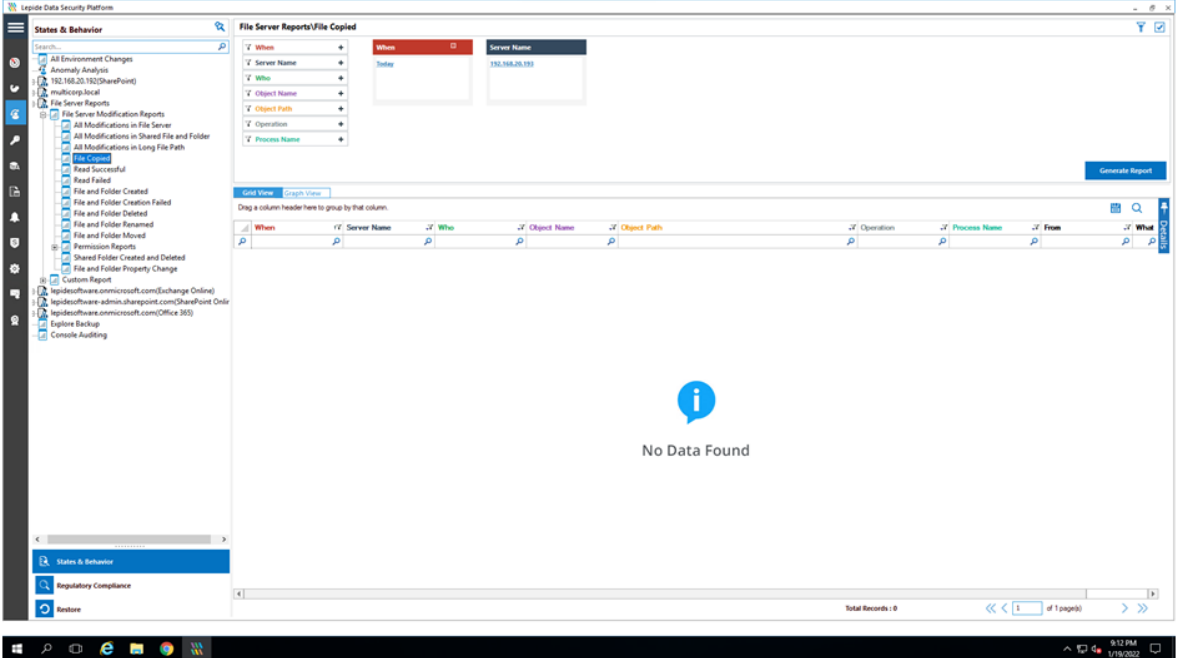

#### *Figure 1: File Copied Report*

#### <span id="page-4-0"></span>Specify a Date Range

• From the top of the screen, under When click Today to choose a date range for the report

The following dialog box is displayed:

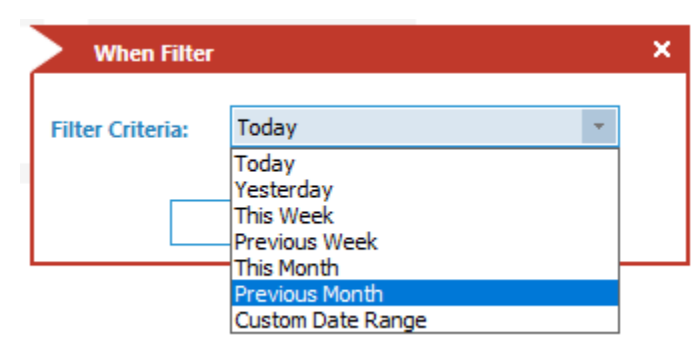

*Figure 2: Date Range Filter* 

- Select a date range from the list
- Click OK and you will return to the File Copied screen

#### <span id="page-4-1"></span>Specify a File Server

From the top of the screen under File Server, click to select the required file server:

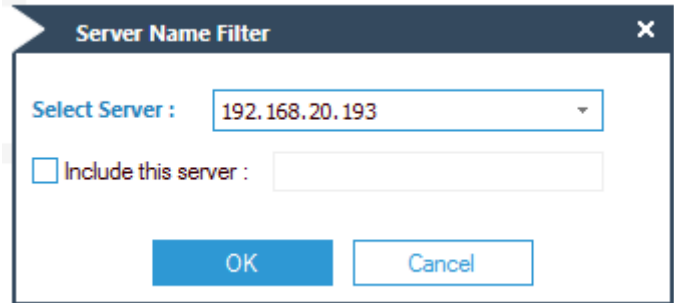

#### *Figure 3: Server Name Filter*

- Click OK
- Click Generate Report

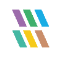

| 农<br><b>States &amp; Behavior</b>                                                                                                    |                                                          | $Y$ $V$<br>File Server Reports\File Copied |                                                    |                             |                                             |                   |                |                |                                |  |  |  |
|----------------------------------------------------------------------------------------------------|----------------------------------------------------------|--------------------------------------------|----------------------------------------------------|-----------------------------|---------------------------------------------|-------------------|----------------|----------------|--------------------------------|--|--|--|
| $\overline{a}$<br><b>ABIT</b>                                                                                                    | 7 When                                                   | When.                                      | $\bullet$<br><b>Server Name</b>                    |                             |                                             |                   |                |                |                                |  |  |  |
| All Environment Changes                                                                                                    | 7 Server Name                                            | ٠<br><b>Custom Date Ramps</b>              | 192,168,20,193                                     |                             |                                             |                   |                |                |                                |  |  |  |
| Anomaly Analysis<br>2. 192.168.20.192(SharePoint)                                                                                          | 7 Who                                                    | 6/1/2021 12:00 AM To<br>٠                  |                                                    |                             |                                             |                   |                |                |                                |  |  |  |
| multicorp.local                                                                                                    | 7 Object Name                                            | 7/31/2021 12:00 AM<br>٠                    |                                                    |                             |                                             |                   |                |                |                                |  |  |  |
| J. File Server Reports                                                                                                    |                                                          |                                            |                                                    |                             |                                             |                   |                |                |                                |  |  |  |
| (i) [a) File Server Modification Reports                                                                                                   | <b>Chevit Path</b>                                       | ٠                                          |                                                    |                             |                                             |                   |                |                |                                |  |  |  |
| 4 All Modifications in File Server                                                                                                    | 7 Operation                                              | ٠                                          |                                                    |                             |                                             |                   |                |                |                                |  |  |  |
| All Modifications in Shared File and Folder<br>All Modifications in Long File Path<br>File Copied<br><b>Read Successful</b><br>Read Failed | <sup>7</sup> Process Name<br>٠<br><b>Generate Report</b> |                                            |                                                    |                             |                                             |                   |                |                |                                |  |  |  |
| File and Folder Created                                                                                                    | Grid View Graph View                                     |                                            |                                                    |                             |                                             |                   |                |                |                                |  |  |  |
| - File and Folder Creation Failed<br>File and Folder Deleted<br>- File and Folder Renamed<br>- File and Folder Moved                       | Drag a column header here to group by that column.       |                                            |                                                    |                             |                                             |                   |                |                | $\alpha$<br>m                  |  |  |  |
|                                                                                                    | When                                                     | 17 Server Name                             | of Who                                             | <b>27 Obsert Name</b>       | 37 Chunct Poth                              | 3 Operation       | 2 Process Name | $X$ From       | .7 Wh                          |  |  |  |
|                                                                                                    | p                                                        | o                                          | P.<br>a                                            |                             | P.                                          | ø                 | P              | p              | <b>p</b>                       |  |  |  |
| Permission Reports<br>Shared Folder Created and Deleted                                                                                    | 7/19/2021 8:02:12 PM                                     | 192.168.20.193                             | MULTICORP-Administrator Flegional splits plan      |                             | E'Muticop Government Confidential           | File Copy         | System         | 192.168.20.197 | File C                         |  |  |  |
| File and Folder Property Change                                                                                                    | 7/12/2021 2:26:01 PM                                     | 192.168.20.193                             | MULTICORPIEX, Cortractor : RRAS Servers tot        |                             | E.\Muticom\Technology\/T\Network Data       | File Copy         | <b>System</b>  | 192.168.20.192 | File C                         |  |  |  |
| <b>U.L. Custom Report</b>                                                                                                    | 7/12/2021 2:26:01 PM                                     | 192.168.20.193                             | MULTICORP-Ext. Contractor : Remote Users dock      |                             | E 'Multicorp'\Technology'\/T\7&twork Data   | File Copy         | System         | 192.168.20.192 | Fão C                          |  |  |  |
| R. lepidesoftware.onmicrosoft.com(Exchange Online)                                                                                         | 7/12/2021 2:26:01 PM                                     | 152.168.20.193                             | MULTICORP Ext. Contractor Switches.xltx            |                             | E 'Multicorp'\Technology\JT\Network Data    | File Copy         | System         | 192.168.20.192 | File C                         |  |  |  |
| 2. lepidesoftware-admin.sharepoint.com/SharePoint Onlin                                                                                    | 7/12/2021 2:26:01 PM                                     | 192 168 20 193                             | MULTICORPIEd Contractor : Routers docu             |                             | E. Multicorp//Technology/JT/Network Data    | File Copy         | <b>System</b>  | 192 168 20 192 | File C                         |  |  |  |
| C. lepidescritware.com/crosoft.com/Office 365)                                                                                             | 7/12/2021 2:26:01 PM                                     | 192 168 20 193                             | MULTICORP-Ed Contractor Computers.xlax             |                             | E 'Multicop'\Technology\/T\Network Data     | File Copy         | System         | 192 168 20 192 | File C                         |  |  |  |
| <b>Belove Backup</b>                                                                                                    | 7/12/2021 2:26:00 PM                                     | 152.168.20.193                             | MULTICORPIEd_Contractor Designa potx               |                             | E. Multicop//Technology/JT-Network Data     | File Copy         | System         | 192 168 20 192 | File C                         |  |  |  |
| Console Auditing                                                                                                    | 7/12/2021 2:26:00 PM                                     | 192 168 20 193                             | MULTICORP & Contractor Hardware txt                |                             | E. Multicorp//Technology/JT/Network Data    | File Copy         | System         | 192 168 20 192 | File C                         |  |  |  |
|                                                                                                    | 7/12/2021 2:26:00 PM                                     | 192 168 20 193                             | MULTICORP-Ext Contractor IP Addresses.xlsx         |                             | E:\Multicap\Technology\/T\Network Data      | File Copy         | <b>System</b>  | 192 168 20 192 | Fig. <                         |  |  |  |
|                                                                                                    | 7/12/2021 2:26:00 PM                                     | 192 168 20 193                             | MULTICORP Ext_Contractor License Details xlox      |                             | E. Muticopi\Technology UT Watwork Data      | File Copy         | System         | 192.168.20.192 | File C                         |  |  |  |
|                                                                                                    | 7/12/2021 2:26:00 PM                                     | 192 168 20 193                             | MULTICORPIEd Contractor Passwords to               |                             | E. Multicorp//Technology/JT/Network Data    | File Copy         | System         | 192.168.20.192 | File C                         |  |  |  |
|                                                                                                    | 7/12/2021 2:26:00 PM                                     | 192 168 20 193                             | MULTICORP Ed. Contractor Printers dock             |                             | E. Multicorp//Technology/JT/Wetwork Data    | File Copy         | System         | 192 168 20 192 | File C                         |  |  |  |
|                                                                                                    | 7/12/2021 2:26:00 PM                                     | 192.168.20.193                             | MULTICOFIF ([xt Contractor Firewall Settings dock) |                             | E:\Multicop\Technology\JT\Natwork Data      | File Copy         | System         | 192.168.20.152 | Fão C                          |  |  |  |
|                                                                                                    | 7/12/2021 2:26:00 PM                                     | 152.168.20.193                             | MULTICORP (Ext Contractor Network Design bmp)      |                             | E. Multicop\Technology\/T\Network Data      | File Copy         | <b>System</b>  | 192.168.20.192 | File C                         |  |  |  |
|                                                                                                    | 7/8/2021 1:55:18 PM                                      | 192.168.20.193                             | MULTICORPUGn                                       | Resident late dock          | E 'Muticos' Government' Confidential        | File Copy         | System         | 192.168.20.197 | File C                         |  |  |  |
|                                                                                                    | 7/8/2021 1 19:36 PM                                      | 152.168.20.193                             | MULTICORPVillen                                    | Clerit portfolio New potx   | E VAuticorp/Financial Services/Finance      | File Copy         | Svidens        | 192.168.20.197 | File C                         |  |  |  |
|                                                                                                    | 7/8/2021 12:28:04 PM                                     | 192 168 20 193                             | MULTICORPVAINT                                     | Part time play.             | E. Multicorp/Education/Students             | File Copy         | System         | 192.168.20.197 | File C                         |  |  |  |
|                                                                                                    | 7/8/2021 12:05:20 PM                                     | 152 168 20 153                             | MULTICORPUSIVE                                     | Customer list pols          | E. Multicorp/Vimancial Services/Finance     | File Copy         | System         | 192.168.20.197 | Fan E                          |  |  |  |
|                                                                                                    | 7/8/2021 11:54:57 AM                                     | 192 168 20 193                             | MULTICORPUllan                                     | Clerit portfolio New polix  | E. Multicorp Vimencial Services Finance     | File Copy         | <b>System</b>  | 192.168.20.157 | File C                         |  |  |  |
|                                                                                                    | 7/8/2021 11:54:56 AM                                     | 192 168 20 193                             | MULTICORPVAIN                                      | Clerit portfolio potx       | E 'Multicom'/Financial Services/Finance     | File Copy         | System         | 192.168.20.197 | File C                         |  |  |  |
|                                                                                                    | 7/8/2021 11:49:11 AM                                     | 192 168 20 193                             | MULTICORPVAIN                                      | Folicies pobr               | E. Multoop Visalthcare Patents              | File Copy         | Systems        | 192.168.20.157 | File C                         |  |  |  |
|                                                                                                    | 7/7/2021 6:29:48 PM                                      | 192.168.20.193                             | MULTICORPVAIN                                      | Doctor contact details xloc | E. Multicorp/J-lealthcare/Jatients          | File Copy         | System         | 192.168.20.197 | File C                         |  |  |  |
|                                                                                                    | 6/24/2021 10:10:28 AM                                    | 192 168 20 193                             | MULTICORP Paul                                     | Payment bd encount          | E 'Multicots' Healthcare' Accounts' Payroll | File Copy         | System         | 152.168.20.155 | $10$                           |  |  |  |
|                                                                                                    | 6/24/2021 10:10:28 AM                                    | 152.168.20.193                             | MULTICORP Paul                                     | Password bit encrypt        | E 'Multicop' Viesthcare \Accounts' Payrol   | File Copy         | System         | 192.168.20.195 | $F$ lio C                      |  |  |  |
|                                                                                                    | 6/24/2021 10:18:28 AM                                    | 192 168 20 193                             | MULTICORP (Paul                                    | EmailAddresses tel encount  | E \Muticorp\Healthcare\Accounts\Payroll     | File Copy         | System         | 192.168.20.195 | File C                         |  |  |  |
| <b>Ext.</b> States & Behavior                                                                                                    | 6/24/2021 10:17:17 AM                                    | 192 168 20 193                             | MULTICORP\Paul                                     | Password bit encrypt        | E 'Multicorp' Healthcare' Accounts' Payroll | File Copy         | System         | 192 168 20 195 | File C                         |  |  |  |
|                                                                                                    | 6/24/2021 10:17:17 AM                                    | 152 168 20 193                             | MULTICORP Paul                                     | Payment bit encrypt         | E \Muticorp\Healthcare\Accounts\Payrol      | File Copy         | System         | 192.168.20.195 | File C                         |  |  |  |
| <b>Regulatory Compliance</b>                                                                                                    | 6/24/2021 10:17:17 AM                                    | 192.168.20.133                             | MULTICORP Paul                                     | Email Addresses bd. encrypt | E:\Multicop\Healthcare\Accounts\Payrol      | File Copy         | System.        | 192.168.20.195 | F166<br>$\left  \cdot \right $ |  |  |  |
| <b>O</b> Restore                                                                                                    |                                                          |                                            |                                                    |                             |                                             | Total Records: 91 | 45%            | of Tpage(s)    | > 2                            |  |  |  |
|                                                                                                    |                                                          |                                            |                                                    |                             |                                             |                   |                |                |                                |  |  |  |

*Figure 4: The Generated File Copy Report* 

The report runs and shows information including who copied the file, what was copied and the location of the file.

#### <span id="page-5-0"></span>Filtering the Report

To add filters to the data, click on the filter area above the relevant column and type in the information you want to see.

For example, you may want to see data for a particular user - so click at the top of the Who column and type in the username:

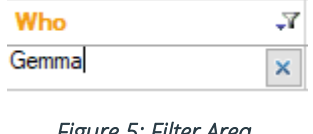

*Figure 5: Filter Area* 

In the example below, the report has been filtered to show both data for Gemma and where the content includes **SSN** (Social Security Numbers):

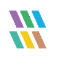

| な」<br><b>States &amp; Behavior</b>                                                                                    | File Server Reports\All Modifications in File Server                              |                         |                        |                         |                                           |                |                |                      | $\mathbf{r}$ $\mathbf{r}$ |                             |   |
|----------------------------------------------------------------------------------------------------|-----------------------------------------------------------------------------------|-------------------------|------------------------|-------------------------|-------------------------------------------|----------------|----------------|----------------------|---------------------------|-----------------------------|---|
| <b>Q</b><br>Saurely.                                                                                                  | "C. Wheel                                                                         | Mium<br>٠               | n                      | <b>Server Name</b>      |                                           |                |                |                      |                           |                             |   |
| All Environment Changes                                                                                               | 7 Server Name                                                                     | ٠<br>Castian Date Gener |                        | <b>FR2.NAL28.191</b>    |                                           |                |                |                      |                           |                             |   |
| <b>Internals Analysis</b>                                                                                             | "T Who                                                                            | ٠                       | 6/1/2021 12:00 AM To   |                         |                                           |                |                |                      |                           |                             |   |
| 2. 192.168.20.1921SharePoint)<br><b>C</b> multicorp.local                                                             | V. Object Name                                                                    | ٠                       | 7/31/2021 12:00 AM     |                         |                                           |                |                |                      |                           |                             |   |
| <b>R</b> File Server Reports                                                                                          |                                                                                   |                         |                        |                         |                                           |                |                |                      |                           |                             |   |
| S  File Server Modification Reports                                                                                   | T Object Party                                                                    | ٠                       |                        |                         |                                           |                |                |                      |                           |                             |   |
| All Modifications in File Server                                                                                      | 7 Contest Type                                                                    | ٠                       |                        |                         |                                           |                |                |                      |                           |                             |   |
| All Modifications in Shared File and Folder<br>All Medifications in Long File Path                                    | <b><i>V. Compliance</i></b>                                                       | ٠                       |                        |                         |                                           |                |                |                      |                           |                             |   |
| File Copied                                                                                                    | '7 Monetary Value                                                                 | ٠                       |                        |                         |                                           |                |                |                      |                           |                             |   |
| <b>Read Successful</b>                                                                                                | 7 Operation                                                                       | ٠                       |                        |                         |                                           |                |                |                      |                           |                             |   |
| <b>Read Failed</b>                                                                                                    | '7 Twent Status                                                                   | ۰                       |                        |                         |                                           |                |                |                      |                           |                             |   |
| - File and Folder Created<br>- File and Folder Creation Failed                                                        | 7 Process Name                                                                    | ٠                       |                        |                         |                                           |                |                |                      |                           |                             |   |
| - File and Folder Moved<br>Permission Reports<br>Shared Folder Created and Deleted<br>File and Folder Property Change | <b>Coll View Croch View</b><br>Drag a column header here to group by that column. |                         |                        |                         |                                           |                |                |                      |                           | <b>Generale Report</b><br>醋 | Q |
| St. Lil Custom Report<br>R. lepidesoftware.com/crosoft.com/Exchange Online)                                           | <b>Where</b>                                                                      | <b>J</b> Server Name    | J. Who                 | IT. Chiest Name         | J. Gland Palk                             | J Cordord Type | .7 Flisk Level | <b>J. Compliance</b> | .V. Marwhare Values       | 27 Operation                |   |
| A lepidesoftware-admin.sharepoint.com(SharePoint Onla                                                                 |                                                                                   | $\mathbf{D}$            | O Gennal               | ×                       | $\mathcal{L}$                             | $D$ am         | $\mathbf{K}$   | p                    | ø                         | D.                          |   |
| 2. lepidesoftware.onmicrosoft.com/Office 365)                                                                         | 6/23/2021 8:21:52 PM                                                              | 152.168.20.153          | M.ILTICORP General     | Confidential pdf        | E-Wulticorp / Francist Sens. 55%          |                | 1512           | <b>GLEA + NPPI</b>   | 3.2472                    | File Finand                 |   |
| <b>Explore Backup</b>                                                                                                 | 6/23/2021 8:21:52 PM                                                              | 192.168.20.193          | MJLTCORP Genma         | Confidential pdf        | E'Multicorp'/Financial Servi. \$5%        |                | 1512           | <b>GLEA + NPPI</b>   | \$2472                    | File Copy                   |   |
| Console Auditing                                                                                                    | 6/23/2021 8:21:52 PM                                                              | 152 168 20 193          | M.ILTICORP-General     | Experient alter         | E19Millions/Promotel Servi. 55N + Names   |                | 700            | <b>GLEA + NPP!</b>   | \$2124                    | <b>Tie Fixed</b>            |   |
|                                                                                                    | 6/23/2021 0 21:52 PM                                                              | 192 166 20 193          | MJLTICORP Genna        | Experient Joy           | E. Multicorp Financial Servi              | $SSN + Nannes$ | 700            | GLEA + NPPL          | \$2124                    | File Copy                   |   |
|                                                                                                    | 6/23/2021 8:21:52 PM                                                              | 152.168.20.133          | <b>MJLTICORP Genna</b> | investments pots        | E'/Multicorp'/Financial Serie. SSN        |                | 455            | GLEA + NPP1          | \$1105                    | <b>File Finad</b>           |   |
|                                                                                                    | 6/23/2021 8:21:52 PM                                                              | 192.168.20.193          | M.ILTICORP General     | Investments pots        | E. Multicost Financial Senit. 55N         |                | 459            | GLEA + NPPL          | \$ 1105                   | File Copy                   |   |
|                                                                                                    | 6/23/2021 8:21:52 PM                                                              | 152,168,20.193          | M/ATCORP/General       | Legal bit               | E'Multions/Financial Servi. SSN           |                | 864            | GLEA + NPPI          | \$ 2080                   | File Field                  |   |
|                                                                                                    | 6/23/2021 8:21:52 PM                                                              | 152.168.20.193          | MJLTICORP Genna        | Legal bit               | E 'Multicorp'/Financial Servi SSN         |                | 864            | GLEA + NPPI          | \$ 2080                   | File Copy                   |   |
|                                                                                                    | 6/23/2021 8:21:52 PM                                                              | 192 168 20 193          | M/JLTICORP Genne       | Passpot copies pdf      | E 'Multicorp' Financial Servi SSN         |                | 1404           | GLBA + NPPI          | 8 3380                    | File Read                   |   |
|                                                                                                    | 6/23/2021 8:21:52 PM                                                              | 152.168.20.153          | M.ILTICORPIGeneral     | Panspot copies pdf      | E'Multicorp'/Financial Servi. 55N         |                | 1454           | GLEA = NPPL          | 1,3380                    | File Copy                   |   |
|                                                                                                    | 6/23/2021 8:21:52 PM                                                              | 152.168.20.733          | MJLTCORP General       | investments.ppb:        | E'Multicon/Priencial Servi \$5%           |                | 459            | GLEA + NPPI          | \$1105                    | File Copy                   |   |
|                                                                                                    | 6/23/2021 8:21:52 PM                                                              | 152.168.20.153          | MJLTICORP General      | Legal bd                | E. Multicorp/Financial Servi SSN          |                | MA             | <b>GLEA + NPPI</b>   | \$2080                    | File Copy                   |   |
|                                                                                                    | 6/23/2021 8:21:52 PM                                                              | 152.168.20.153          | MJLTICORP:Genma        | Expenses.xits:          | E1Multicorp//Prancial Sens SSN + Names    |                | 708            | GLEA - NPPL          | \$2124                    | File Copy                   |   |
|                                                                                                    | 6/23/2021 0:21:52 PM                                                              | 192 168 20 193          | M.ILTICORP/General     | Confidential pdf        | E. Wultcom Financial Servi 55%            |                | 1512           | $GLBA + NPPI$        | \$2672                    | File Copy                   |   |
|                                                                                                    |                                                                                   |                         |                        |                         |                                           |                | 1404           | GLEA + NPPL          | 1,3300                    | File Copy                   |   |
|                                                                                                    | 6/23/2021 8:21:50 PM                                                              | 192,168,20.193          | M.ILTICORP General     | Passpot copies of       | E "Multicorp"/Programs Servi  SSIN        |                |                |                      |                           | File Copy                   |   |
|                                                                                                    | 6/23/2021 8:25:50 PM                                                              | 192.168.20.193          | MJLTICORP General      | Experience allow        | E 'Multicorp'/Financial Serut SSN + Names |                | 708            | $GLBA + NPPI$        | \$2124                    |                             |   |
|                                                                                                    | 6/23/2021 ± 21:50 PM                                                              | 192.165.20.193          | M.ILTICORP General     | Confidential pdf        | E 'Multicorp'/Financial Servi SSN         |                | 1512           | GLEA + NPPL          | \$2472                    | File Copy                   |   |
|                                                                                                    | 6/23/2021 8:21:50 PM                                                              | 192 168 20 193          | M/LTCORP/General       | Legalist                | E VAutrone Financial Servi SSN            |                | 964            | GLEA + NPPI          | 1,2080                    | File Copy                   |   |
|                                                                                                    | 6/23/2021 8:21:47 PM                                                              | 192 168 20 193          | MULTICORP General      | Confidential pdf        | E'Multicorp'/Prancial Servi. \$5%         |                | 1512           | GLEA - NPPL          | \$2472                    | File Flead                  |   |
|                                                                                                    | 6/23/2021 8:21:47 PM                                                              | 192 168 20 193          | MULTICORP General      | Confidential odl        | E'Multicorp'/Promotel Sens. 55%           |                | 1512           | GLEA = NPPI          | \$ 3472                   | File Copy                   |   |
|                                                                                                    | 6/23/2021 8:21:47 PM                                                              | 152 168 20 153          | MULTICORP/General      | Experiment sites        | E. Multicorp/Financial Servi SSN + Names  |                | 708            | GLEA + NPPI          | \$2134                    | File Finad                  |   |
|                                                                                                    | 6/23/2021 8:21 47 PM                                                              | 152 168 20 153          | MULTICORP General      | Experient Jos.          | E-Multipop/Financial Servi SSN + Names    |                | 700            | <b>GLEA - NPPL</b>   | \$2124                    | File Copy                   |   |
| 6.1<br><b>R</b> States & Behavior<br>Regulatory Compliance                                                            | A/23/2021 A 21 A7 PM                                                              | 192 108 30 193          | Mill Trinfin/Jeresa    | <b>Investments</b> note | J. Alk Brown Elevanoral Gasa COS          |                | 488            | <b>GLEA - MPR</b>    | <b>E.1106</b>             | <b>Ela Rand</b>             |   |

*Figure 6: File Copy Report with Filtered Data* 

The report can be scheduled, saved, and exported.

#### <span id="page-6-0"></span>4.3. Threat Models

Real time alerts can be generated whenever a potential threat is detected by enabling one of many pre-defined Threat Models within the Lepide Data Security Platform.

To see all the threat models available, click the **Alerts** icon **4** and the following screen will be displayed:

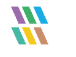

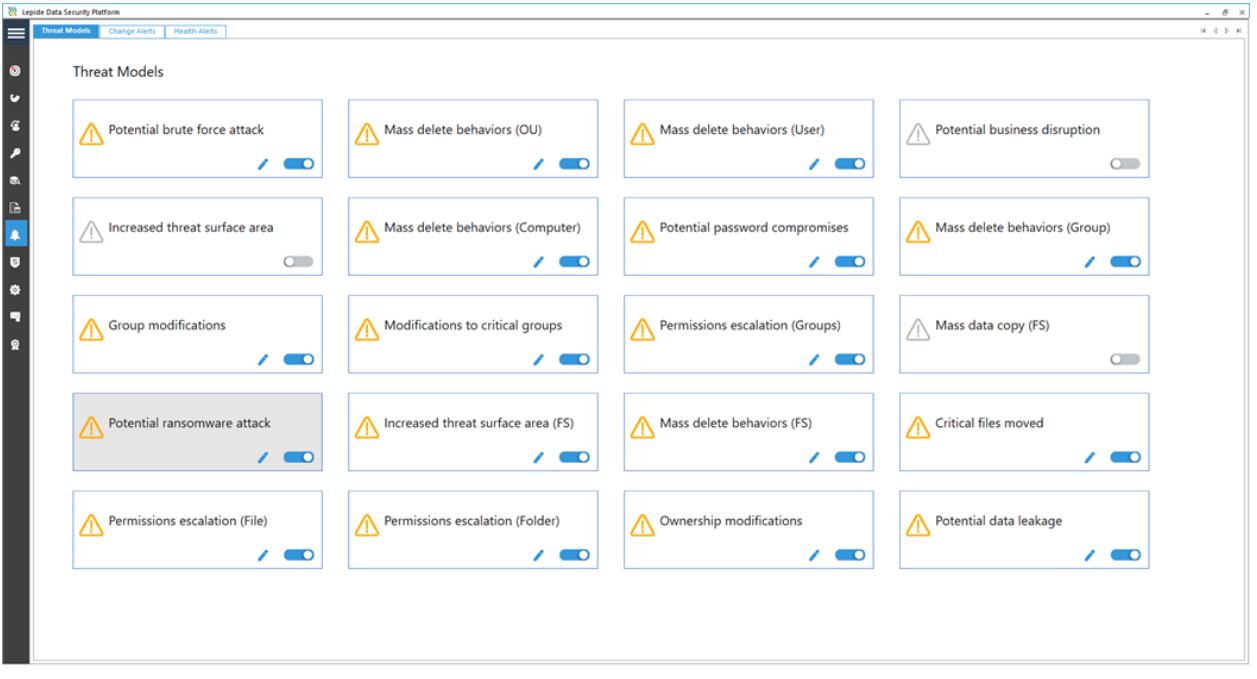

*Figure 7: Threat Models* 

The Threat Models can be enabled as needed. They can then be configured to generate an alert and respond to a threat.

#### <span id="page-7-0"></span>Responding to a Threat

Once an alert has been received, automated scripts can be executed to speed up the response time and address any threats immediately. Using custom script execution, user accounts and/or file servers can be shut down and other actions taken to prevent a potential data breach.

## <span id="page-7-1"></span>4.4. How to Enable and Configure the Mass Data Copy Threat Model

Click the Alerts icon **1.** from the left-hand toolbar to display all the Threat Models available.

To enable the Mass data copy (FS) Threat Model, move the slide toggle to the right.

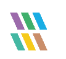

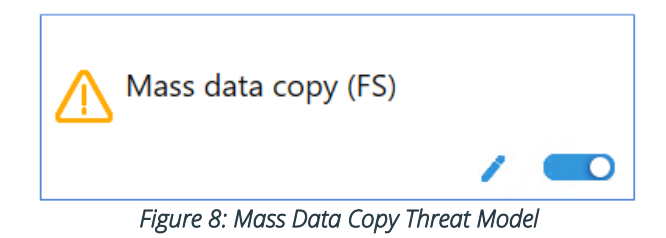

Click the  $\triangle$  icon to configure the alerts and responses you require. This will start a wizard:

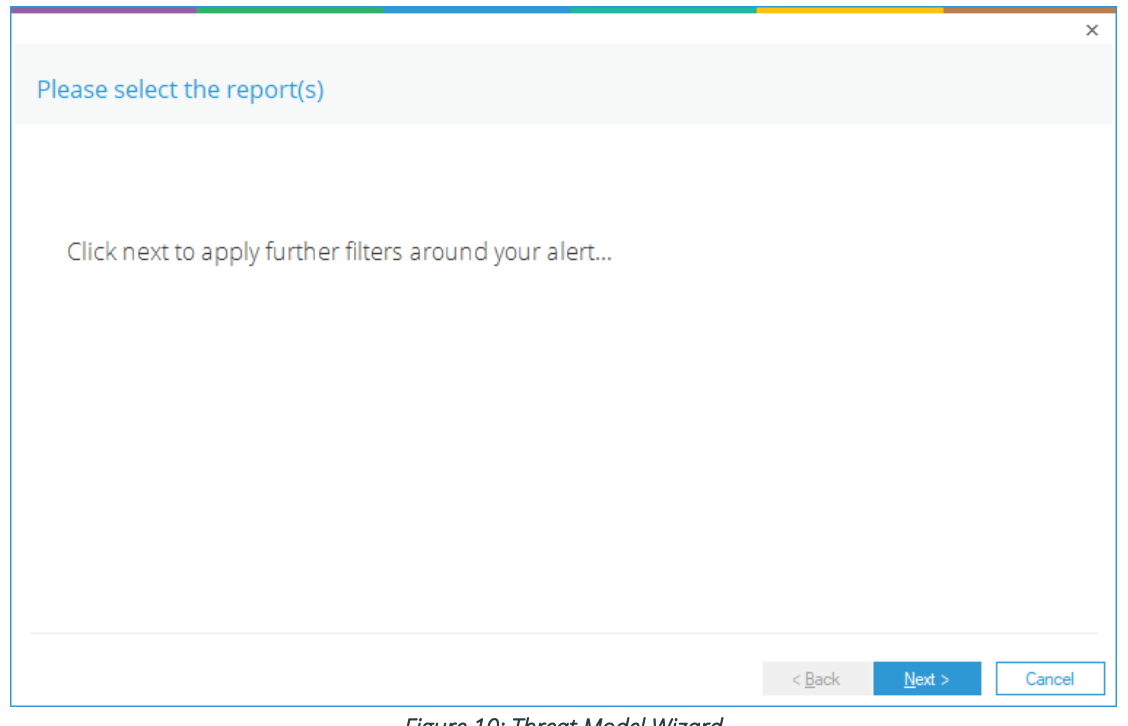

*Figure 10: Threat Model Wizard* 

Click Next to display the Set Filter(s) dialog box:

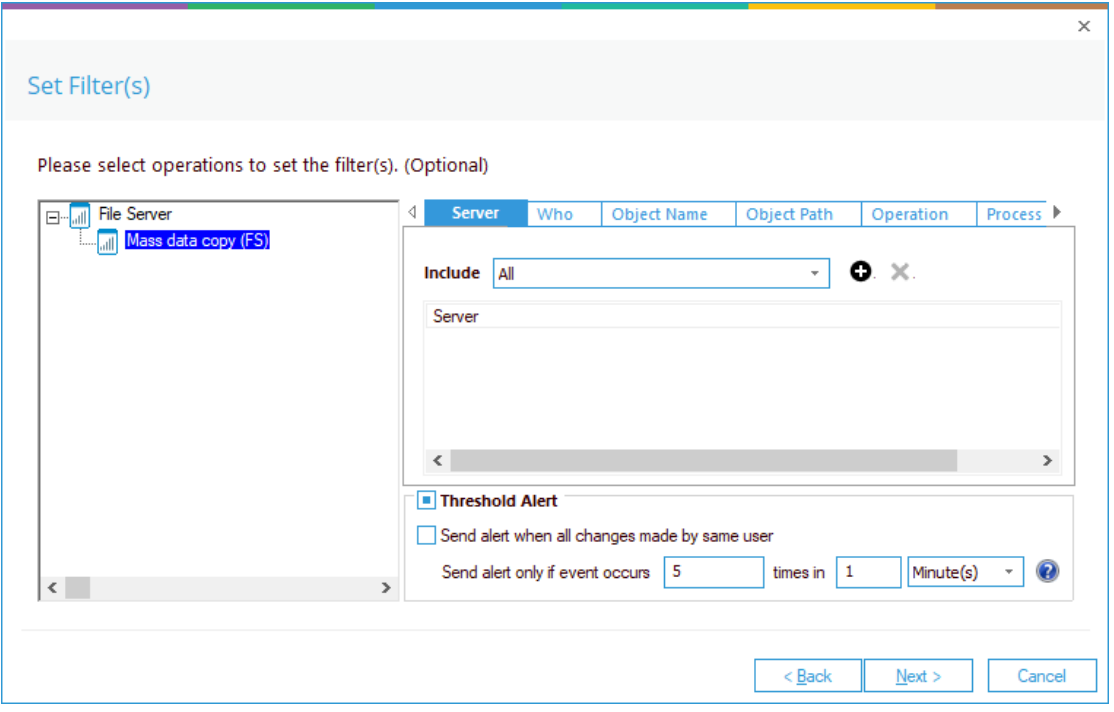

*Figure 11: Set Filters for the Threat Model* 

The Set Filter(s) dialog box enables you to set up an alert.

On the left of the dialog box, you can see the Threat Model you are working on which is Mass data copy (FS).

There are options to change the settings for Server, User, Object Name, Object Path, Operation, Process and From using the tabs at the top of this dialog box. The default setting for all these options is All.

The threshold alert options can be customized as follows:

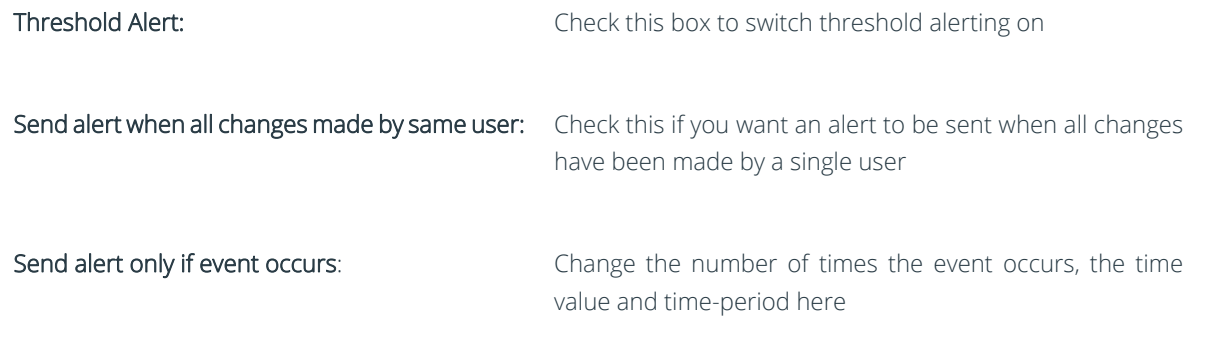

#### Click Next

The **Alert Settings** dialog box is displayed:

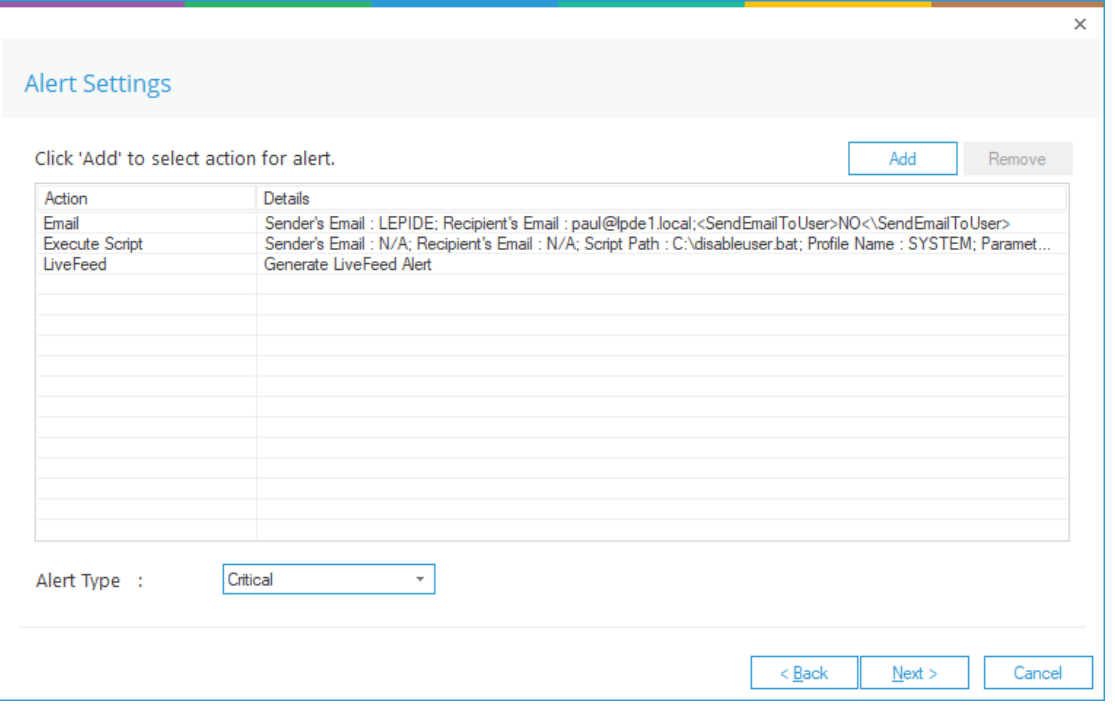

#### *Figure 12: Add Alert Settings*

This dialog box allows you to set up responses to occur when an alert has been triggered and it displays any existing responses which have been set up. You can also change the Alert Type.

To create a new response to an alert, click the Add button.

The Add Alert Action dialog box will be displayed:

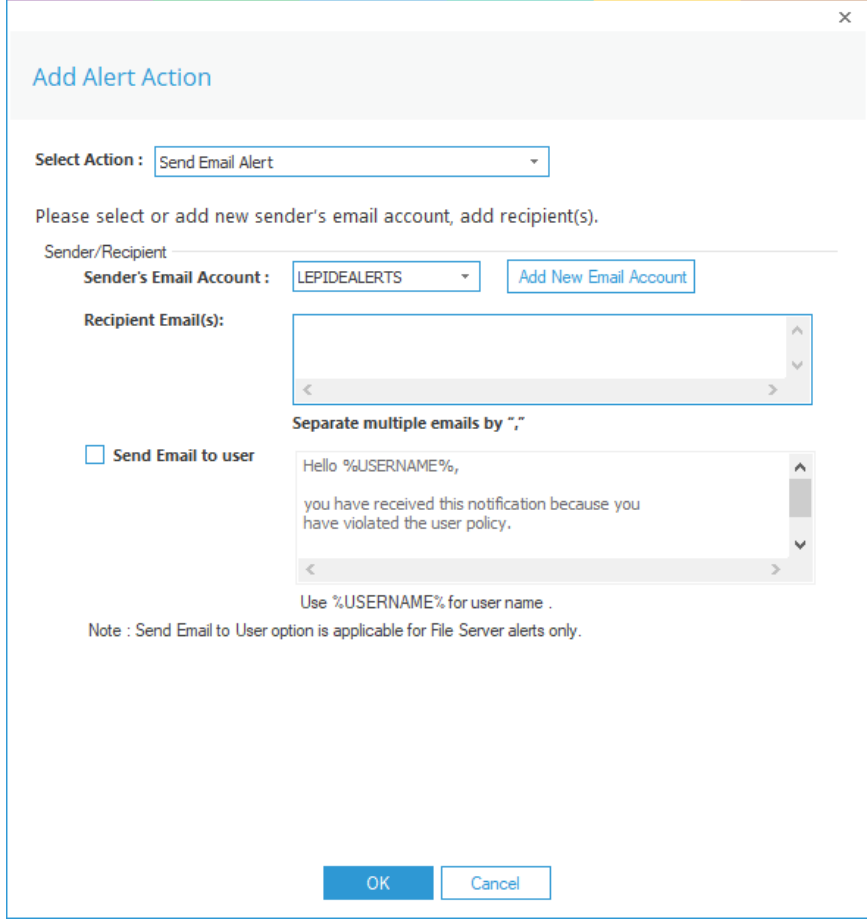

*Figure 13: Add Alert Action* 

Click the Select Action drop down arrow to see a list of actions available:

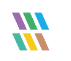

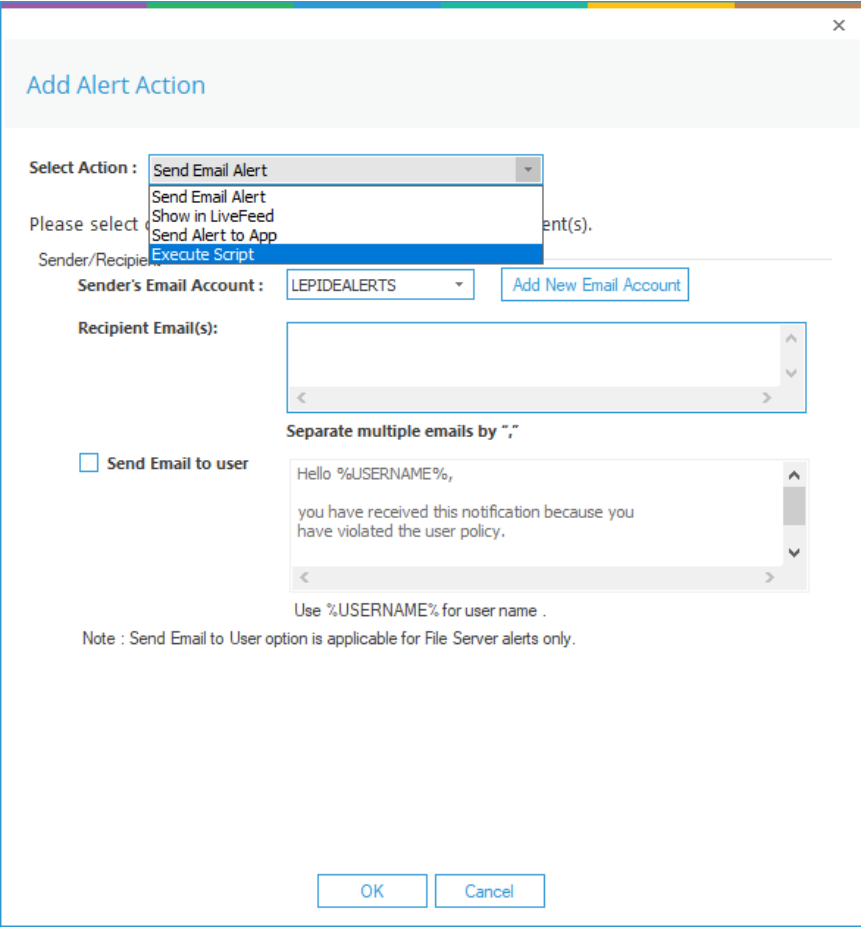

*Figure 14: Add Alert Action Options* 

The Alert Actions are as follows:

- Send Email Alert
- Show in LiveFeed
- Send Alert to App
- Execute Script

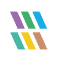

The configuration of each of these actions is explained below:

1. Send Email Alert

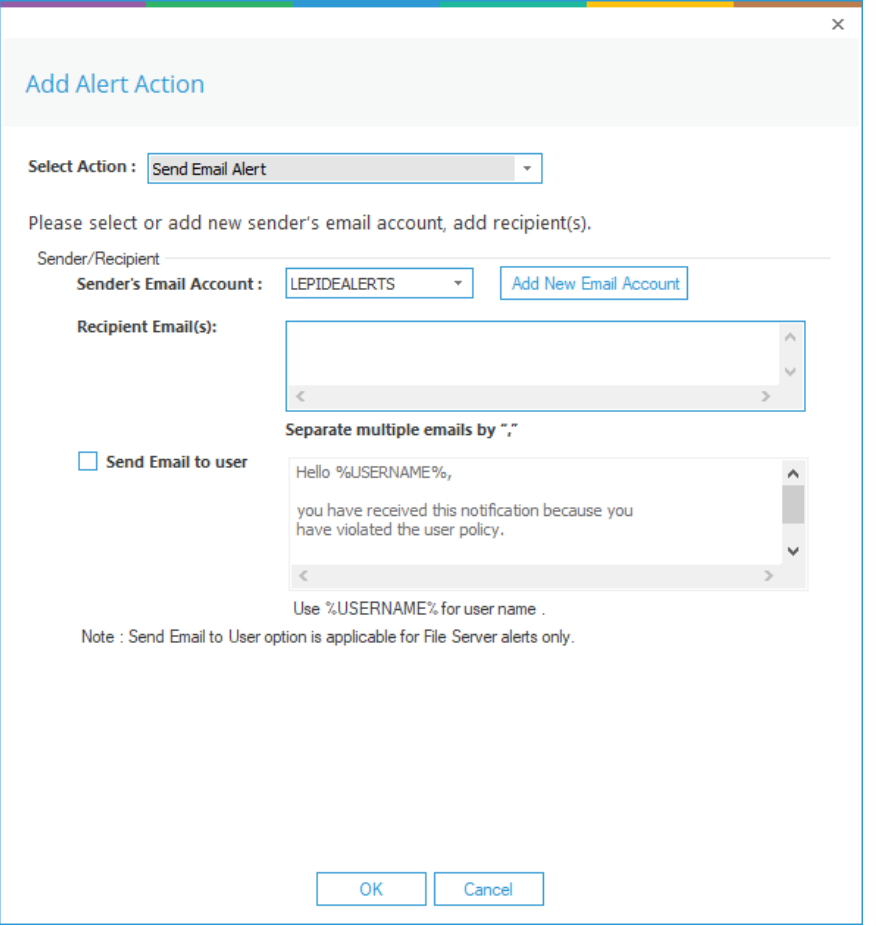

*Figure 15: Add Alert Action – Send Email Alert* 

This option allows you to send an email once an alert has been triggered. The elements of the dialog box are as follows:

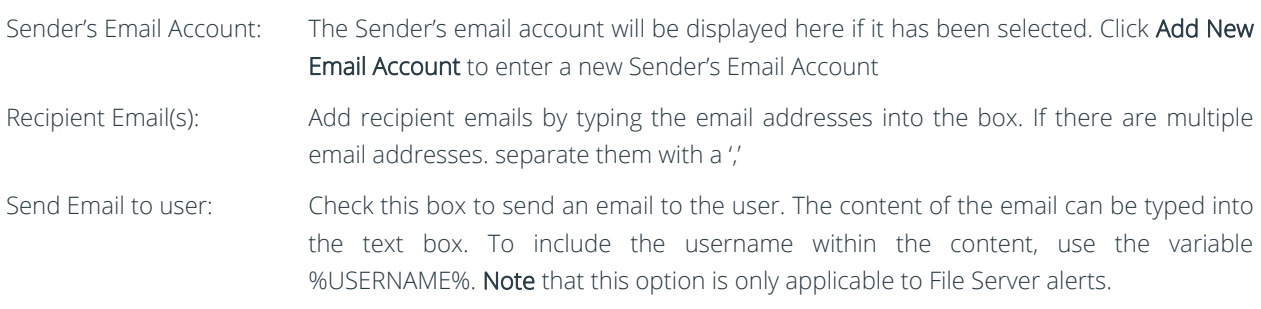

Click OK to save the alert action.

2. Show in LiveFeed

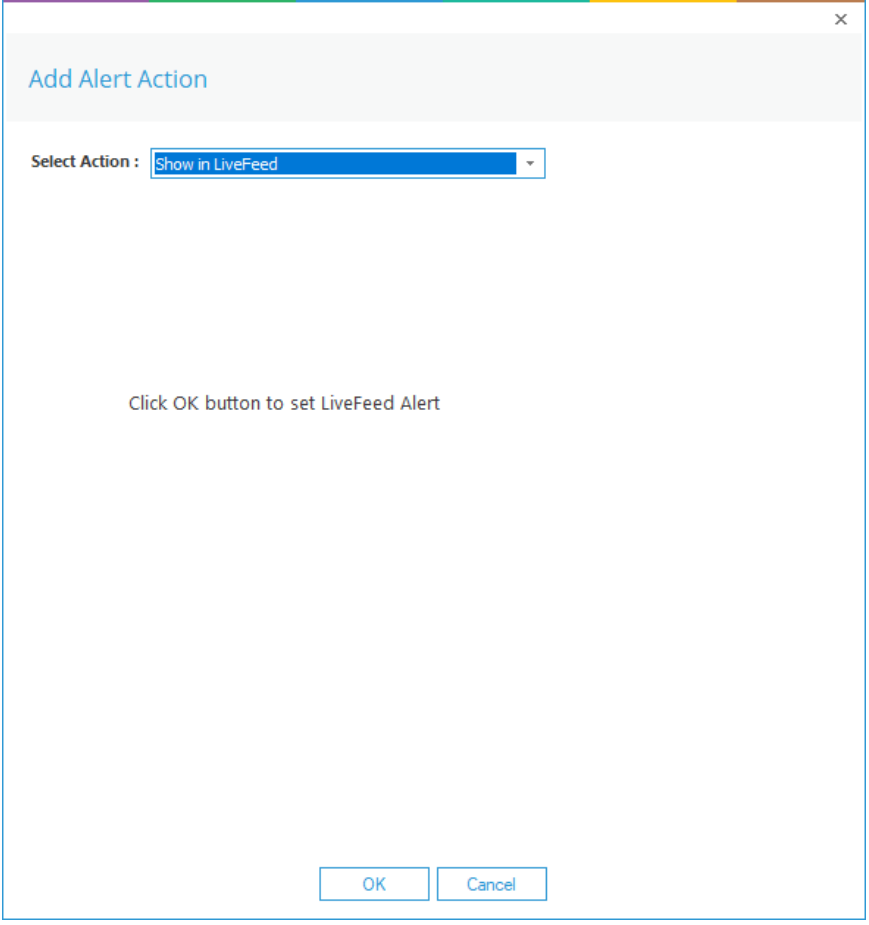

*Figure 16: Add Alert Action – Show in LiveFeed* 

Show in LiveFeed means that the alert will be sent to the Lepide dashboard.

Click OK to switch the LiveFeed alert on.

3. Send Alert to App

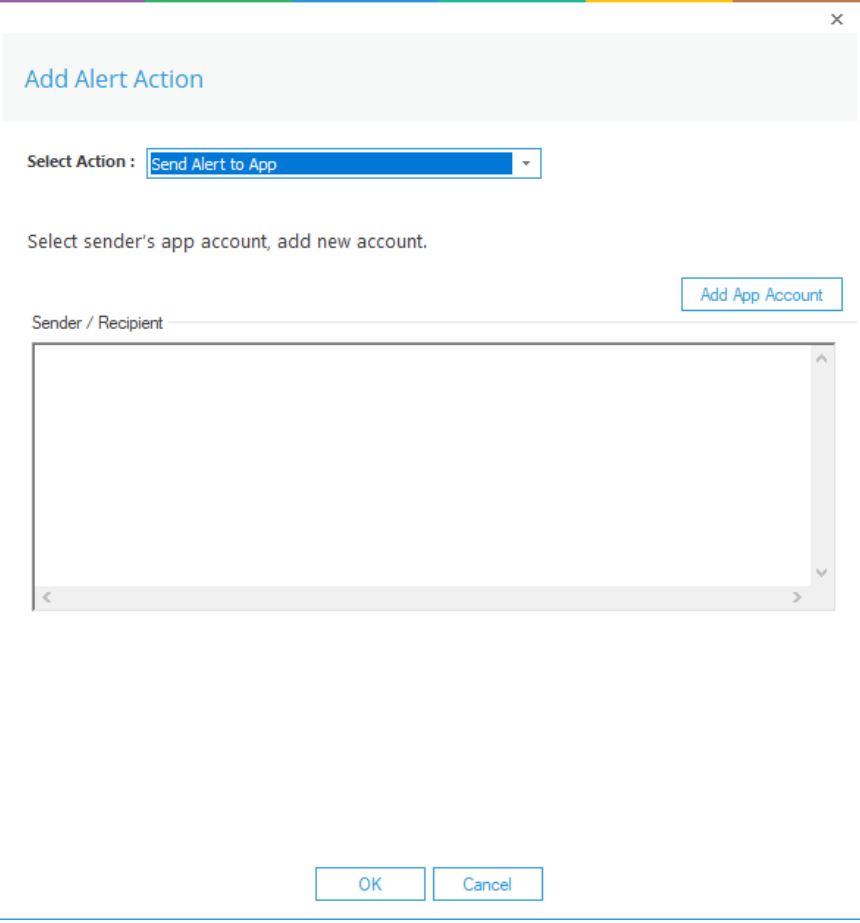

*Figure 17: Add Alert Action – Send Alert to App* 

The **Send Alert to App** option sends the alert to a mobile device.

Click Add App Account to add a new mobile account. The following dialog box is displayed:

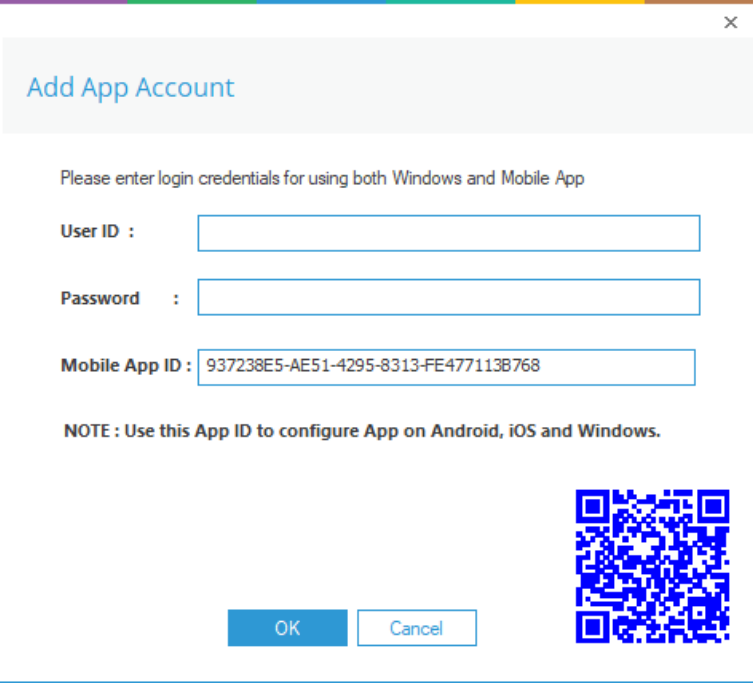

*Figure 18: Add App Account* 

Enter the User ID and Password

Enter the Mobile App ID which is generated by using the mobile device to scan the QR code displayed at the bottom of the dialog box.

Click OK

4. Execute Script

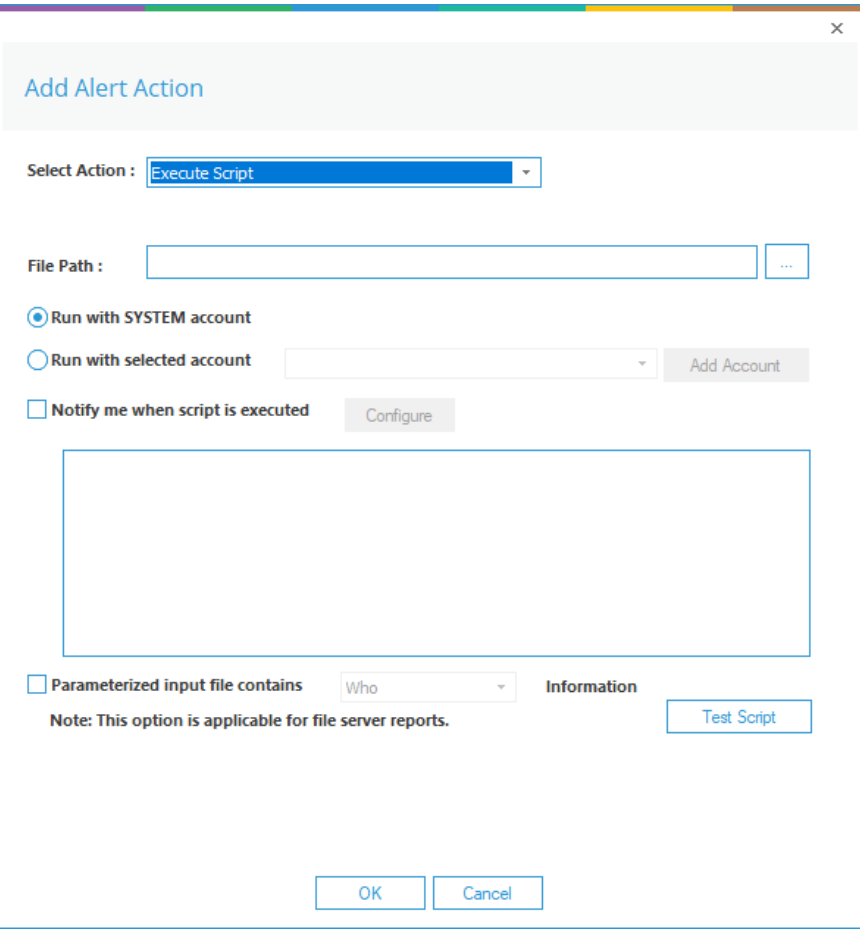

*Figure 19: Add Alert Action – Execute Script* 

The last action from the drop-down menu is Execute Script

This sets up the option to execute one of the predefined PowerShell scripts when an alert is triggered.

The elements of the dialog box are as follows:

File Path: Browse to choose the file path of the PowerShell script by clicking  $\boxed{\cdots}$ 

Choose either Run with SYSTEM account or

Run with selected account.

If you choose Run with selected account, you can use the drop-down to select the account or click Add Account to specify the account to be used.

Choose Notify me when a script is executed to send an email on script execution.

When this option is checked, the Configure button becomes available. Choose Configure to set up the sender's account and recipient's email address.

Choose Parameterized input file contains to specify a variable to include in the script. When this option is checked, a drop-down menu becomes available to choose a variable:

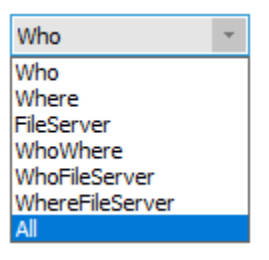

*Figure 20: List of Variables* 

Click Test Script to test that the specified script runs with no errors.

Click OK to return to the Alert Settings dialog box.

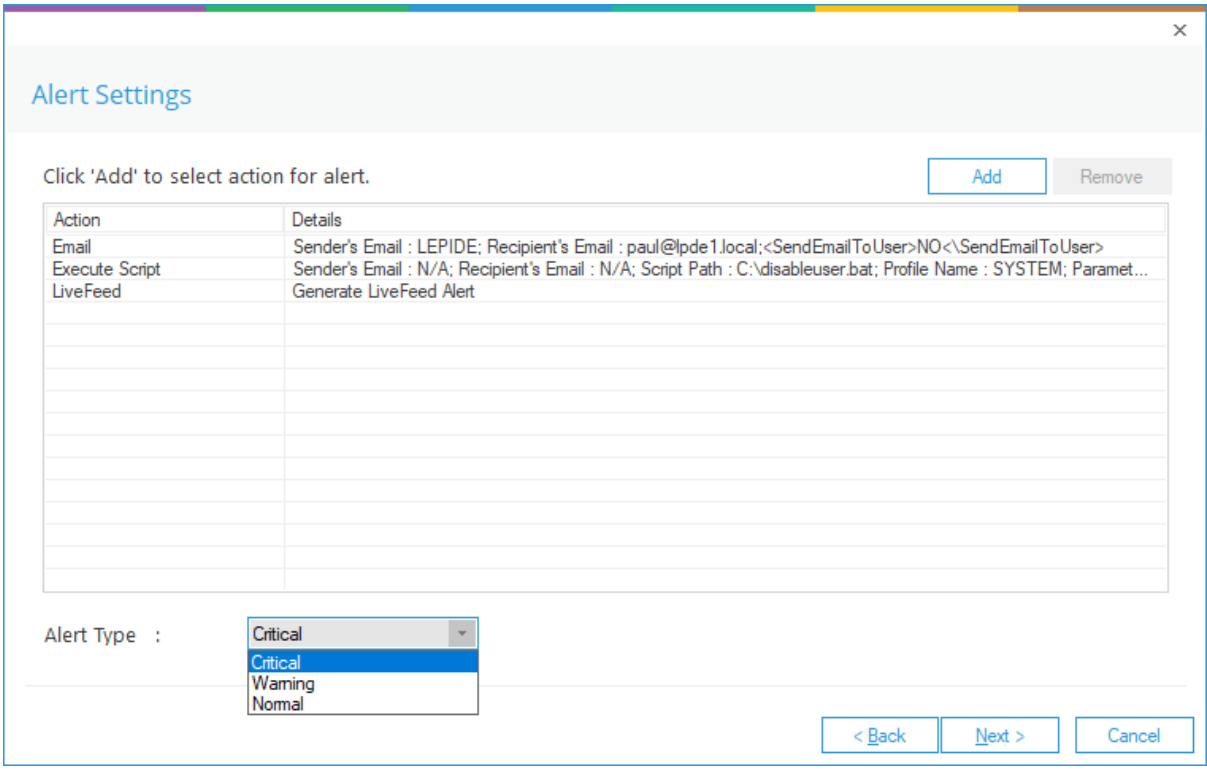

*Figure 21: Alert Settings - Alert Type Options* 

Now choose the Alert Type which can be Critical, Warning or Normal

Click Next to continue

The Confirmation dialog box is displayed with the alert details:

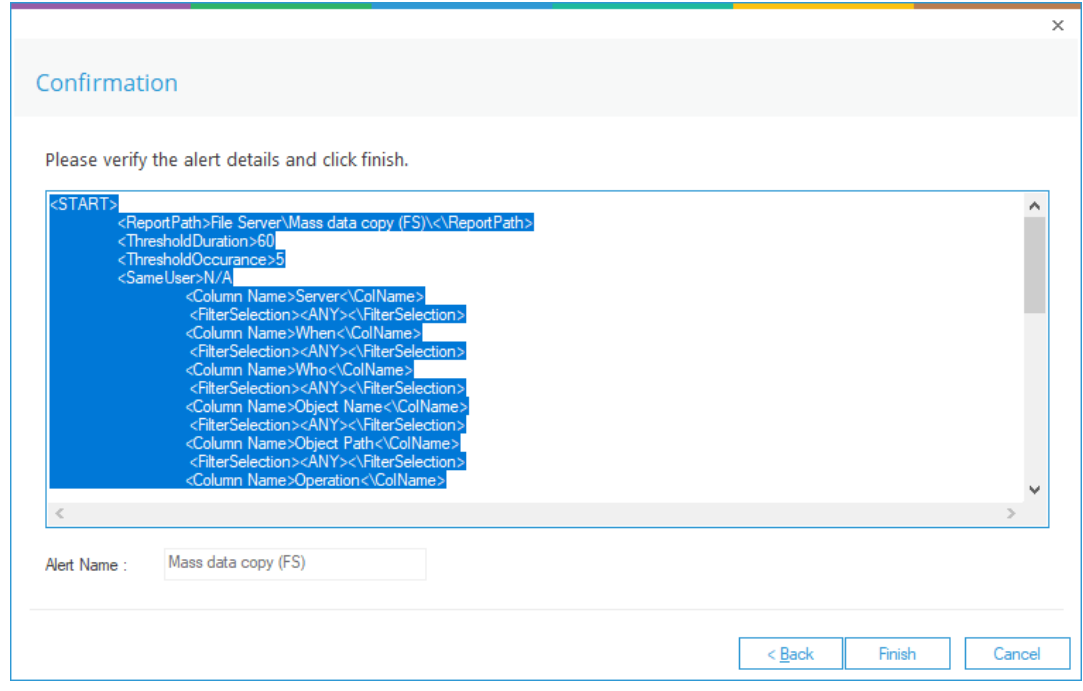

*Figure 22: Confirmation of Alert Details* 

Click Finish to return to the Threat Models screen.

## <span id="page-20-0"></span>4. Support

If you are facing any issues whilst installing, configuring or using the solution, you can connect with our team using the below contact information.

#### Product Experts

USA/Canada: +1(0)-800-814-0578 UK/Europe: +44 (0) -208-099-5403 Rest of the World: +91 (0) -991-004-9028

#### Technical Gurus

USA/Canada: +1(0)-800-814-0578 UK/Europe: +44 (0) -208-099-5403 Rest of the World: +91(0)-991-085-4291

Alternatively, visit <https://www.lepide.com/contactus.html> to chat live with our team. You can also email your queries to the following addresses:

[sales@Lepide.com](mailto:sales@Lepide.com)

[support@Lepide.com](mailto:support@Lepide.com)

<span id="page-20-1"></span>To read more about the solution, visi[t https://www.lepide.com/data-security-platform/.](https://www.lepide.com/data-security-platform/)

#### 5. Trademarks

Lepide Data Security Platform, Lepide Data Security Platform, Lepide Data Security Platform App, Lepide Data Security Platform App Server, Lepide Data Security Platform (Web Console), Lepide Data Security Platform Logon/Logoff Audit Module, Lepide Data Security Platform for Active Directory, Lepide Data Security Platform for Group Policy Object, Lepide Data Security Platform for Exchange Server, Lepide Data Security Platform for SQL Server, Lepide Data Security Platform SharePoint, Lepide Object Restore Wizard, Lepide Active Directory Cleaner, Lepide User Password Expiration Reminder, and LiveFeed are registered trademarks of Lepide Software Pvt Ltd.

All other brand names, product names, logos, registered marks, service marks and trademarks (except above of Lepide Software Pvt. Ltd.) appearing in this document are the sole property of their respective owners. These are purely used for informational purposes only.

Microsoft®, Active Directory®, Group Policy Object®, Exchange Server®, Exchange Online®, SharePoint®, and SQL Server® are either registered trademarks or trademarks of Microsoft Corporation in the United States and/or other countries.

NetApp® is a trademark of NetApp, Inc., registered in the U.S. and/or other countries.